# Il software di controllo e DAQ per i test del KPol dell'esperimento SCORE User manual

Gerardo Capobianco

Rapporto nr. 75 18/10/2005

# **Indice**

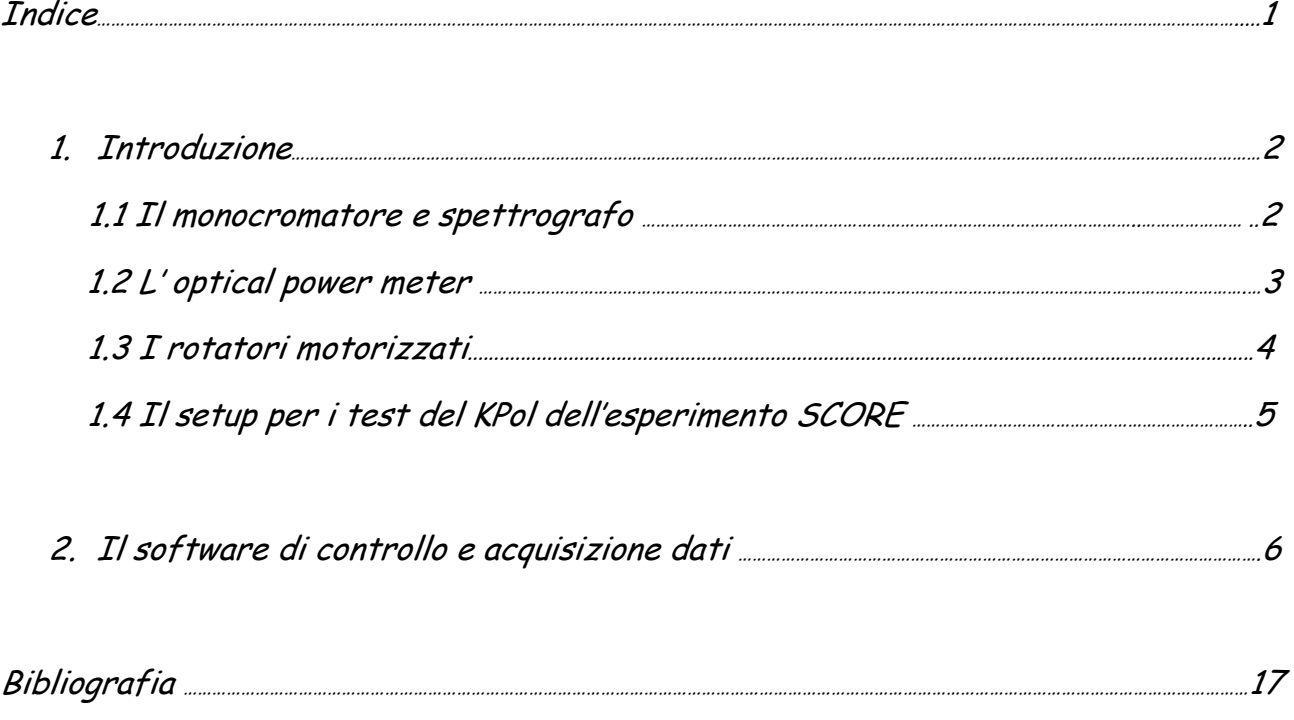

#### **1. Introduzione**

Per i test preliminari del KPol dell'esperimento SCORE (Sounding Coronagraphic Experiment) da eseguire presso il Laboratorio di Ottica e Polarimetria dell'Osservatorio Astronomico di Torino (OATo) si ha la necessità di pilotare tramite PC la seguente strumentazione:

- 1 Monocromatore e spettrografo;
- 1 Optical Power Meter;
- 2 Rotatori motorizzati:
- 1 Controller Digitale:
- 1 Camera CCD

Una breve descrizione della strumentazione sarà data nei prossimi paragrafi<sup>1</sup>.

Il sistema completo si può suddividere in due parti: un *"set-up fisso"* costituito da monocromatore, optical power meter e rotatori meccanici, gestiti da un PC desktop e un *"set-up mobile"*, costituito invece da controller digitale e camera CCD e pilotato tramite PC laptop.

Il software<sup>2</sup> di seguito descritto è stato sviluppato per la gestione del "set-up fisso".

## **1.1 Il monocromatore e spettrografo**

Il monocromatore e spettrografo serve per selezionare una determinata frequenza o una banda dello spettro elettromagnetico. Il modello a disposizione del Laboratorio di Ottica e Polarimetria dell'Osservatorio Astronomico di Torino è un MS257<sup>TM</sup> prodotto dalla Lot-Oriel. Lo strumento è interfacciabile al PC sia tramite interfaccia RS 232 che tramite interfaccia IEEE-488.

Riportiamo in figura 1 il pannello posteriore dello strumento e in figura 2 una sua foto.

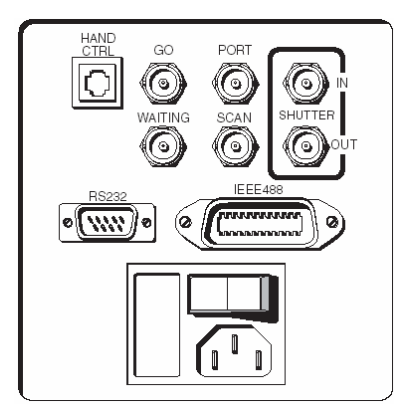

**Figura 1.** *Pannello posteriore del monocromatore Lot-Oriel MS257TM. Si notano le interfacce RS232 e IEEE-488 [1].* 

 $\overline{a}$ 

<sup>&</sup>lt;sup>1</sup> In questo documento ci soffermeremo soprattutto sull'aspetto elettronico e di interfaccia con PC della strumentazione.

<sup>&</sup>lt;sup>2</sup> Si tratta al momento della versione beta del software.

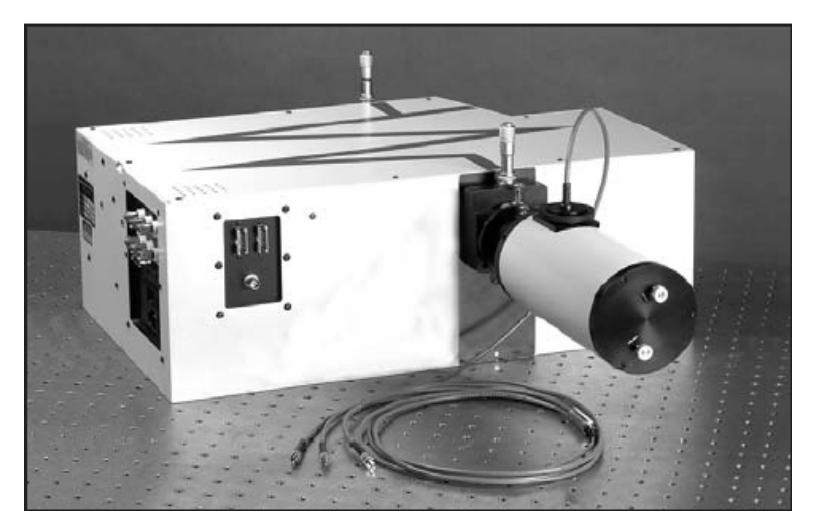

**Figura 2.** *Il monocromatore e spettrografo Lot-Oriel MS257TM con alcuni accessori [1].* 

# **1.2 L' Optical Power Meter**

L'Optical power meter serve per l'acquisizione dati tramite un detector al silicio. Il modello utilizzato è prodotto dalla Newport Corporation ed è un 1830-C, mentre il detector è anch'esso prodotto dalla Newport Corporation, in particolare si tratta del modello 818-SL calibrato. L' optical power meter è anch'esso interfacciabile al PC tramite interfacce IEEE-488 e RS232. E' possibile, tramite PC, sia la lettura dei dati che l'impostazione dei parametri di lettura.

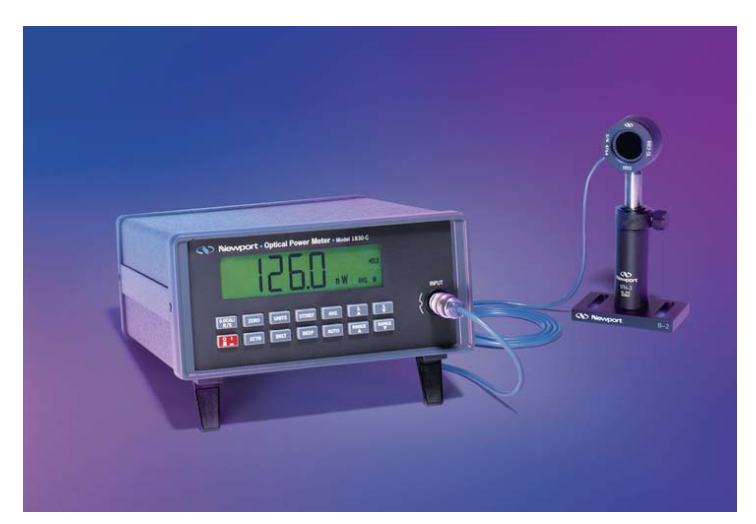

**Figura 3.** *Il power meter Newport 1830-C con detector Newport 818-SL [2].* 

# **1.3 I rotatori motorizzati**

I rotatori servono per montare all'interno le componenti polarimetriche e farle ruotare. Presso il Laboratorio di Ottica e Polarimetria dell'Osservatorio Astronomico di Torino sono al momento disponibili 2 rotatori motorizzati con relativa scheda di controllo DMC-1842, prodotti dalla Galil Motion Control, Inc. [3]. Uno schema semplificato del sistema "Motion Controller" è riportato in figura 4.

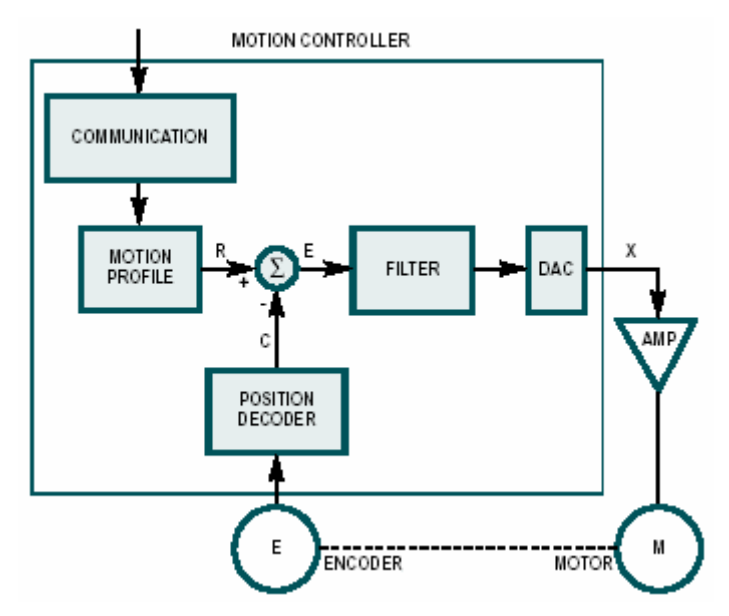

**Figura 4.** *Schema di funzionamento del "Motion Controller" dei rotatori Galil Motion Control, Inc. DMC-1842 [3].* 

Come si può notare dallo schema a blocchi della figura precedente, il sistema si compone di una parte dedicata alla comunicazione con PC, dopodiché, si trova un sommatore che serve a verificare se è possibile o meno procedere con lo spostamento del motore. Se ciò è vero, il segnale viene inviato ad un filtro, successivamente convertito e infine amplificato e trasmesso al motore.

Le caratteristiche tecniche dei rotatori motorizzati sono riassunte in figura 5.

Quindi la comunicazione tra PC e rotatori motorizzati è mediata dalla scheda DMC-1842 prodotta dal Galil Motion Control Inc. e prima descritta. Tale scheda permette il controllo su 4 assi. Nel nostro caso l'utilizzo è limitato ad un solo asse, quello X.

| <b>SYSTEM PROCESSOR</b>                                                                                        | <b>HIGH SPEED POSITION LATCH</b>                                                                     |
|----------------------------------------------------------------------------------------------------|----------------------------------------------------------------------------------------------------|
| Motorola 32-bit microcomputer                                                                                  | Uncommitted inputs 1-4 latch X, Y, Z, W<br>(latches within .1 microsecond)                           |
| <b>COMMUNICATIONS INTERFACE</b>                                                                                |                                                                                                    |
| <i>DMC-18x2:</i> PCI with bi-directional FIFO                                                                  | <b>DEDICATED INPUTS (PER AXIS)</b><br>Main encoder inputs-Channel A, A-, B, B-, I, I- (±12 V or TTL) |
| Commands are sent in ASCII. A binary communication mode is<br>also available as a standard feature             | Forward and reverse limit inputs-TTL                                                                 |
|                                                                                                    |                                                                                                    |
| <b>MODES OF MOTION</b>                                                                                         | $\blacksquare$ Home input-TTL                                                                        |
| Point-to-point positioning                                                                                     | ■ High-speed position latch input                                                                    |
| ■ Jogging                                                                                                    | <b>DEDICATED OUTPUTS (PER AXIS)</b>                                                                  |
| 2D Linear and Circular Interpolation with feedrate override                                                    | Analog motor command output with 16-bit DAC resolution                                               |
| Linear Interpolation                                                                                           | Pulse and direction output for step motors                                                           |
| ■ Tangential Following                                                                                         | Amplifier enable output                                                                              |
| $\blacksquare$ Helical                                                                                         | Error output                                                                                         |
| E Electronic Gearing with multiple masters                                                                     | High-speed position compare output                                                                   |
| Gantry Mode                                                                                                    |                                                                                                    |
| <b>Electronic Cam</b>                                                                                          | MINIMUM SERVO LOOP UPDATE RATE                                                                       |
| ■ Contouring                                                                                                   | $\blacksquare$ 1-2 axes: 125 microsecond                                                             |
| <b>■</b> Teach                                                                                                 | $\Box$ 3-4 axes: 250 microsecond                                                                     |
| <b>MEMORY</b>                                                                                                  | MAXIMUM ENCODER FEEDBACK RATE                                                                        |
| Program memory size-1000 lines $\times$ 80 characters                                                          | 12 MHz                                                                                               |
| 254 variables                                                                                                  | MAXIMUM STEPPER RATE                                                                                 |
| 8000 array elements in up to 30 arrays                                                                         | 3 MHz (Full, half or microstep)                                                                      |
| <b>FILTER</b>                                                                                                  |                                                                                                    |
| PID (proportional-integral-derivative) with velocity and accelera-                                             | <b>POWER REQUIREMENTS</b>                                                                            |
| tion feedforward                                                                                               | $+5V750mA$                                                                                           |
| ■ Velocity smoothing to minimize jerk                                                                          | $\blacksquare$ -12V 20mA                                                                             |
| Integration limits                                                                                             | $+12V20mA$                                                                                           |
| ■ Torque limits                                                                                                | <b>ENVIRONMENTAL</b>                                                                                 |
| ■ Offset adjustments                                                                                           | ■ Operating temperature: 0-70° C                                                                     |
|                                                                                                    | Humidity: 20-95% RH, non-condensing                                                                  |
| <b>KINEMATIC RANGES</b>                                                                                        |                                                                                                    |
| Position: 32 bit ( $\pm$ 2.15 billion counts per move; automatic<br>rollover; no limit in jog or vector modes) | <b>MECHANICAL</b>                                                                                    |
| Velocity: Up to 12 million counts/sec for servo motors                                                         | $1-4$ axes: $4.23'' \times 9''$                                                                      |
| Acceleration: Up to 67 million counts/sec <sup>2</sup>                                                         |                                                                                                    |
|                                                                                                    |                                                                                                    |
| UNCOMMITTED DIGITAL I/O                                                                                        |                                                                                                    |
| 8 buffered inputs                                                                                              |                                                                                                    |
| 8 TTL outputs                                                                                                  |                                                                                                    |

**Figura 5.** *Specifiche tecniche dei rotatori Galil Motion Control, Inc. serie DMC-18x2 [3].* 

## **1.4 Il setup per i test del KPol dell'esperimento SCORE**

Il set-up per eseguire i test del Kpolarimetro (KPol) dell'esperimento SCORE è schematizzato in figura 6. Come si può vedere, la luce viene generata da una sorgente luminosa e convogliata nel monocromatore. Questo ha la funzione di selezionare le diverse lunghezze d'onda a cui si vogliono eseguire i test. Successivamente il fascio viene inviato alle componenti polarimetriche tramite un collimatore. Dopo aver attraversato queste componenti, il fascio uscente viene raccolto dal detector.

In particolare, le componenti polarimetriche sono in ordine: un polarizzatore lineare, un LCPR (Liquid Crystal Polarization Rotator) e un analizzatore. Il polarizzatore e l'analizzatore sono montati sui due rotatori motorizzati.

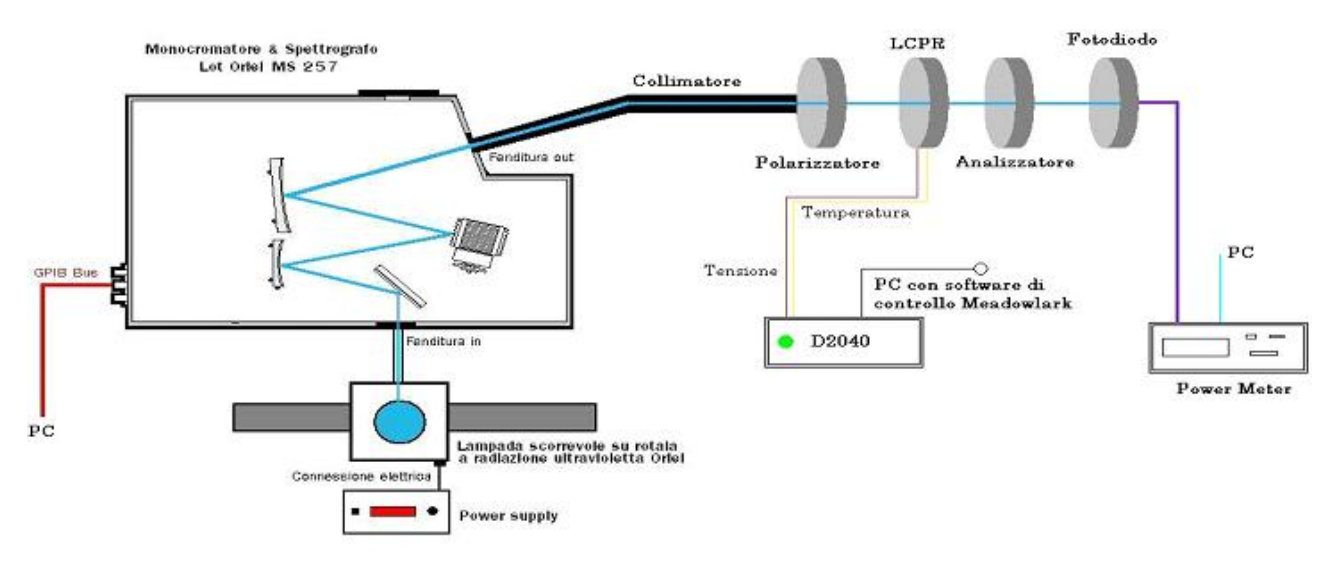

**Figura 6.** *Schema del set-up allestito per i test del KPol di SCORE.* 

I test saranno strutturati nel seguente modo: per ogni lunghezza d'onda selezionata tramite il monocromatore e per ogni tensione settata all'LCPR<sup>2</sup> si fa ruotare di un solo step il primo rotatore e di tutti gli step previsti, il secondo e per ogni posizione si acquisiscono il numero desiderato di misure. Il software realizzato implementa questa procedura. Maggiori dettagli saranno dati nel prossimo capitolo.

## **2. Il software di controllo e acquisizione dati**

Il software per il controllo e l'acquisizione dati (DAQ) è stato interamente sviluppato in LabVIEW<sup>3</sup>.

Il software può essere suddiviso in tre parti principali:

- Immissione dei dati necessari per il test;
- Controllo sui dati immessi:
- Acquisizione dati e salvataggio.

Il diagramma di flusso è riportato in figura 7. Possiamo notare che se i dati immessi sono sbagliati, o non sono stati immessi, l'esecuzione del programma viene arrestata e viene segnalato l'errore.

 3 LabVIEW è un tool di sviluppo prodotto dalla National Instruments [4].

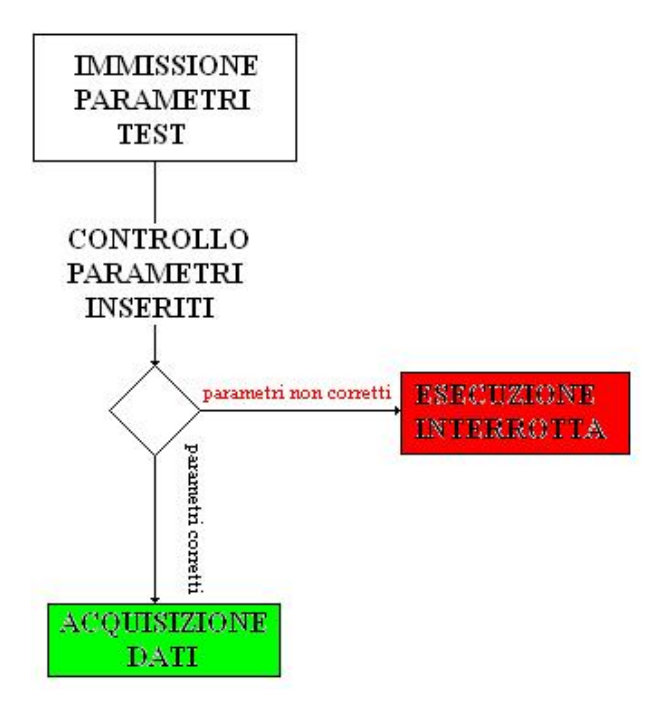

**Figura 7.** *Diagramma di flusso del programma di controllo e acquisizione dati.* 

Analizzeremo ora, separatamente, le tre parti del programma.

# **FASE 1: Immissione dei parametri necessari per eseguire i test**

Appena lanciato il programma di Controllo & DAQ, vengono richiesti tramite piccole finestre i parametri necessari per eseguire i test. In particolare:

ID Operatore: ovvero l' identificativo dell'operatore addetto al test.

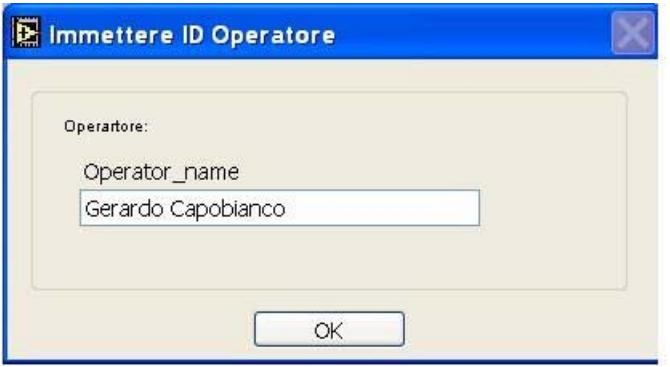

Parametri monocromatore: vengono qui settati i parametri del monocromatore, in particolare:

- la larghezza della fenditura in input in mm;
- la larghezza della fenditura in output<sup>4</sup> in mm;
- 5 diverse lunghezze d'onda. Tuttavia se se ne volessero utilizzare un numero inferiore, è sufficiente settare -1 nelle caselle che non interessano.

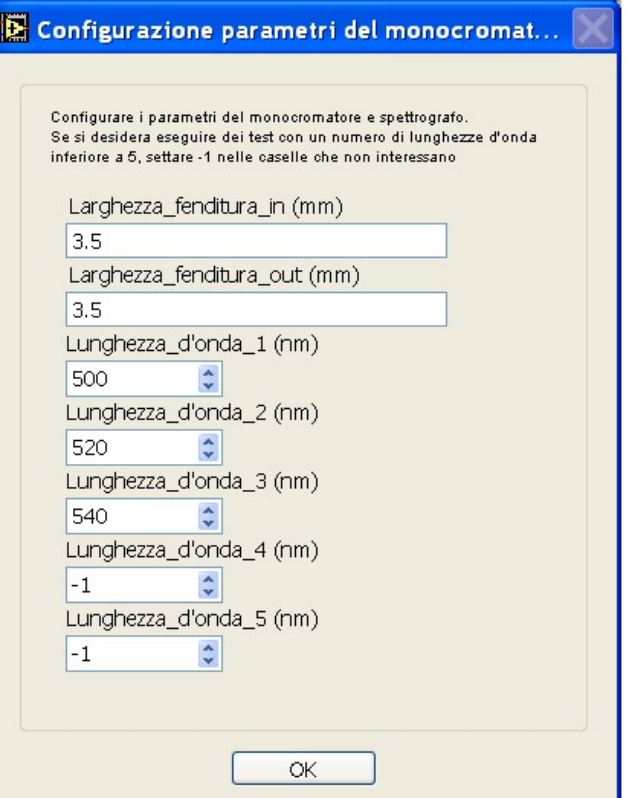

Parametri rotatore #1: In questa sezione vengono settati i parametri del primo rotatore. In particolare vengono settati:

- La posizione di partenza in gradi;
- La posizione di arresto in gradi;
- Il numero di misure da prendere nell'intervallo. Tale numero non deve tener conto della prima acquisizione, alla posizione di partenza, che viene comunque effettuata.
- Lo zero. È necessario settare lo zero prima di partire con l'acquisizione dati. Se non è stato settato precedentemente, il software dà la possibilità di farlo.

 4 La larghezza delle fenditure viene regolata manualmente. Le due stringhe vengono poi riportate nel summary file, al fine di avere una visione chiara del set-up utilizzato.

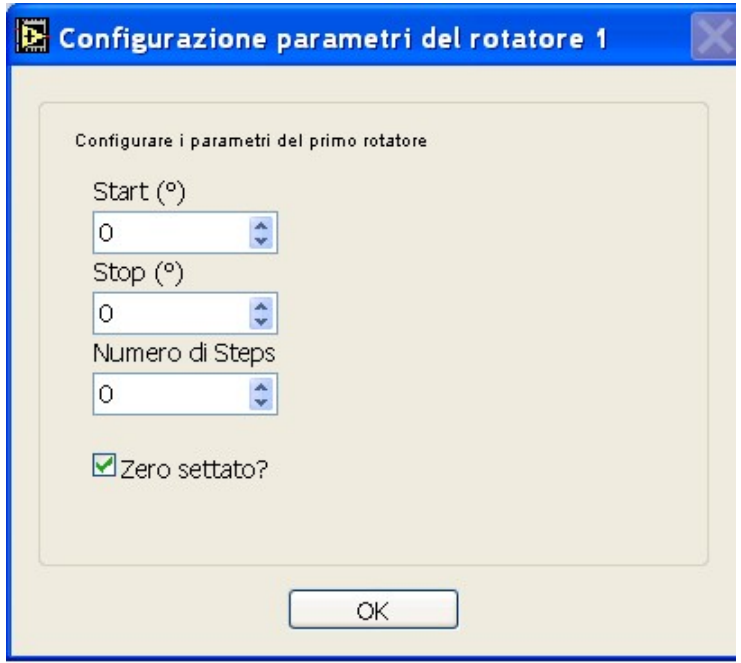

Parametri rotatore #2: I parametri sono gli stessi del primo rotatore.

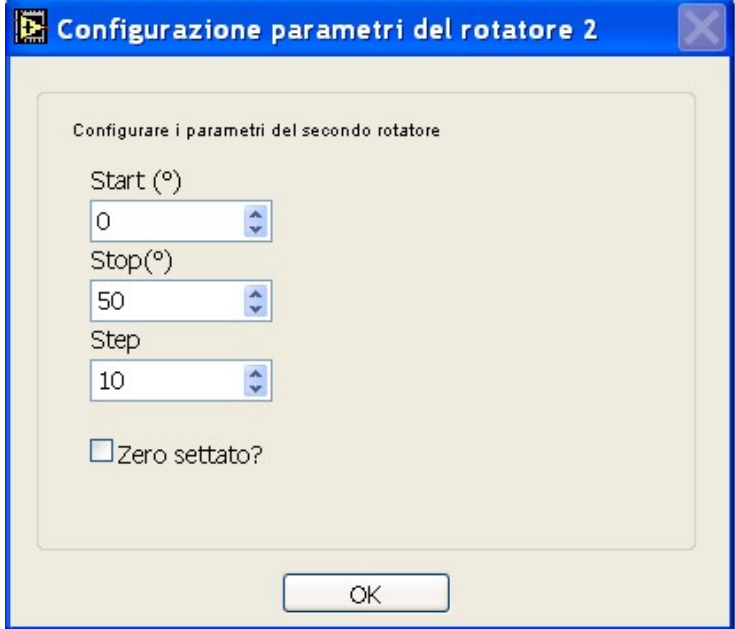

Selezione dello strumento da utilizzare per l'acquisizione dati: è possibile selezionare, in questo momento, lo strumento da utilizzare per l'acquisizione dati. Lo strumento selezionato di default è la camera CCD<sup>5</sup>, quindi se si desidera utilizzare il power meter, è necessario barrare la casella e selezionare i parametri di lettura, cioè:

 5 Al momento non è però previsto l' utilizzo di tale strumento.

- Il numero di acquisizione per ogni ciclo di lettura;
- La frequenza di acquisizione (acq/sec).

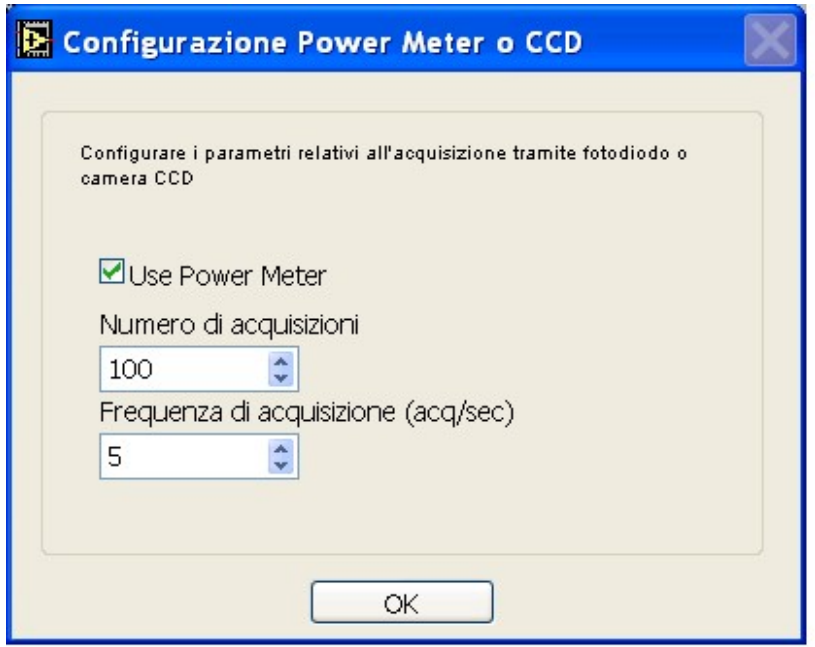

Configurazione del tipo di test: viene cioè selezionato l'utilizzo o meno di un LCVR o di un LCPR. Di default non viene utilizzato nessun dispositivo basato sui cristalli liquidi. Se lo si utilizza è necessario barrare la casella relativa e indicare la tensione a cui viene alimentato. Questo parametro è importante perché viene scritto nel nome dei data-files.

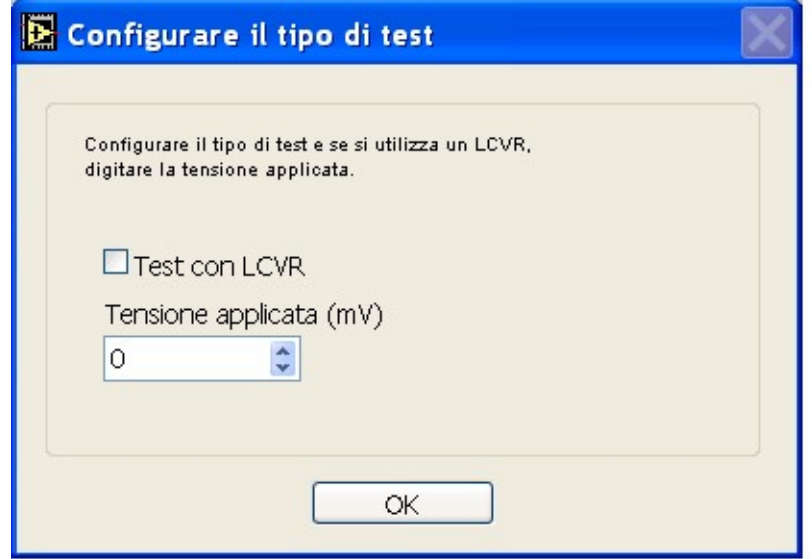

Configurazione della lampada: Viene qui inserita la tensione a cui viene alimentata la lampada. Anche questo parametro compare poi nel nome dei data-files<sup>6</sup>.

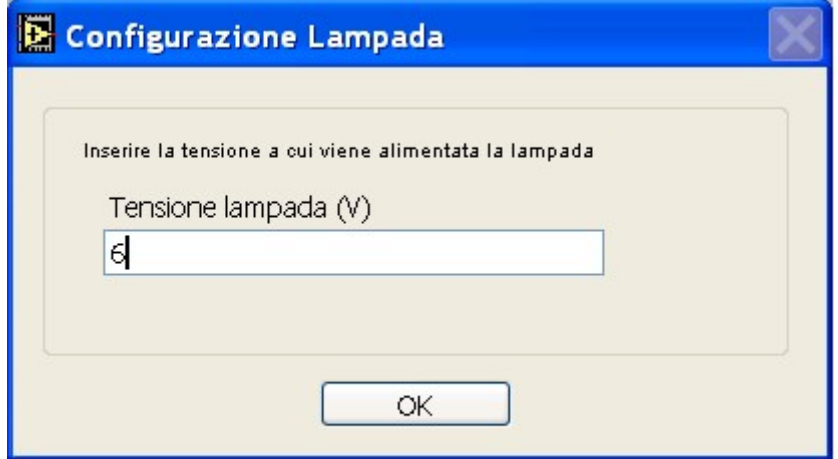

Inserimento eventuali commenti sul test: è possibile scrivere qui alcuni commenti relativi al test che si sta per eseguire. Tali commenti verranno poi riportati nel summary file.

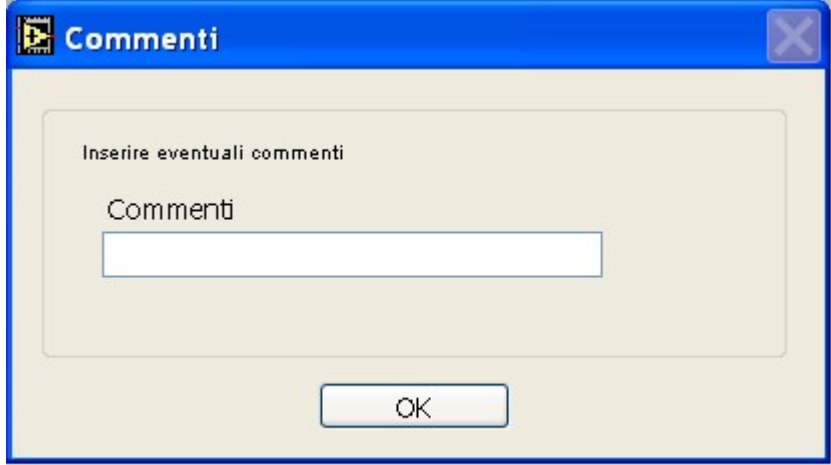

A questo punto se non sono stati settati gli zeri dei due rotatori, viene lasciata la possibilità di farlo, utilizzando il controllo manuale degli spostamenti. Come si può vedere in figura 8, nelle parti evidenziate in rosso, si può gestire manualmente la rotazione dei due rotatori, solo quando il led verde è acceso, scegliendo il verso di rotazione e la velocità. Al momento opportuno, è sufficiente fare click sul tasto STOP per arrestarne lo spostamento.

 6 La tensione applicata alla lampada va regolata manualmente direttamente sul power supply. Qui si riporta solo il valore di tensione utilizzato per il test.

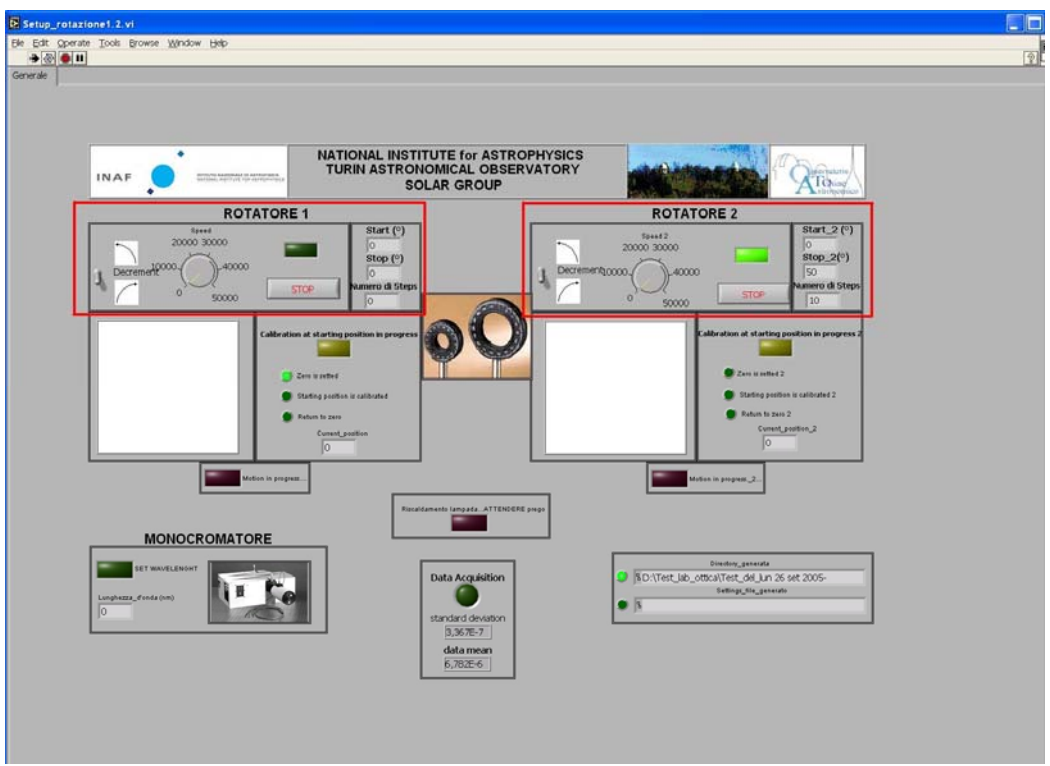

**Figura 8.** *In rosso, le due aree per regolare al momento opportuno (led verde acceso), lo zero dei due rotatori.* 

L'ultima richiesta che viene fatta, riguarda la possibilità di aspettare alcuni minuti prima di partire con il test, per permettere il riscaldamento della lampada. Se il tempo di attesa è posto uguale a zero, il test parte subito.

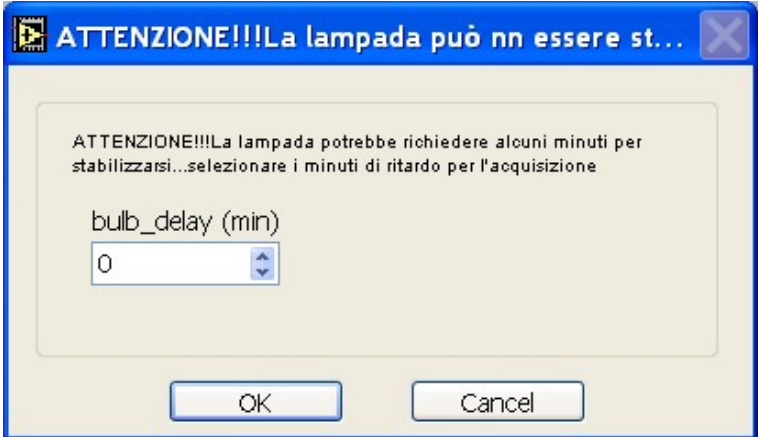

## **FASE 2: Controlli sui parametri**

In questa fase il software effettua dei controlli sui dati inseriti per eseguire il test. Se tutti i parametri inseriti corrispondono ai requisiti richiesti, compare un messaggio che indica il numero di lunghezze d'onda selezionate:

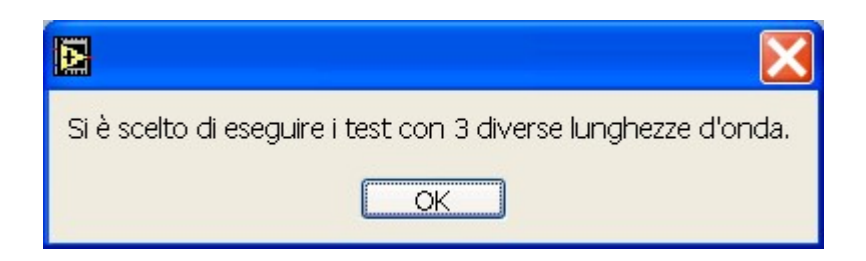

Possibili messaggi d'errore sono:

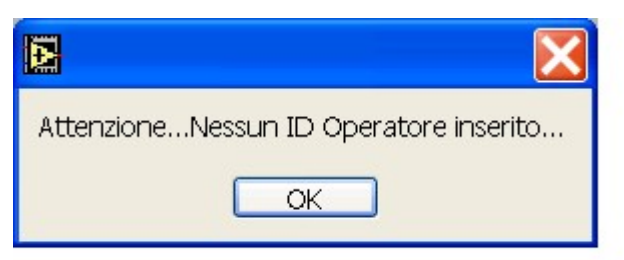

che indica *nessun ID Operatore* inserito, oppure:

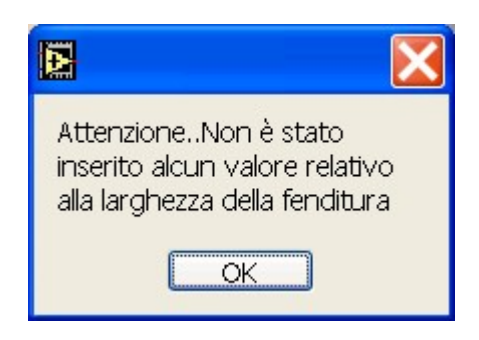

che indica che *non sono stati inseriti i dati relativi alla larghezza della fenditure*. Questi errori sono dei "warning" che non causano l'arresto del programma.

Errori più gravi che causano un arresto del programma sono:

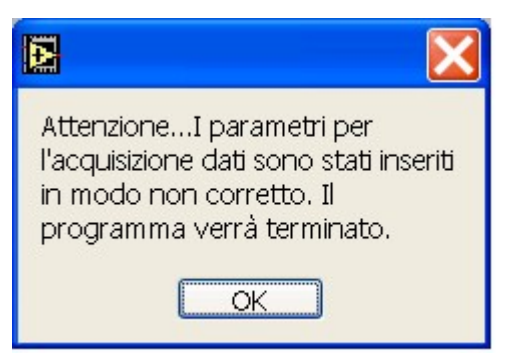

che indica un *errore nell'inserimento dei parametri di acquisizione dati*. Pur essendo selezionato il power meter per l'acquisizione, almeno uno dei due valori è stato settato minore o uguale a zero.

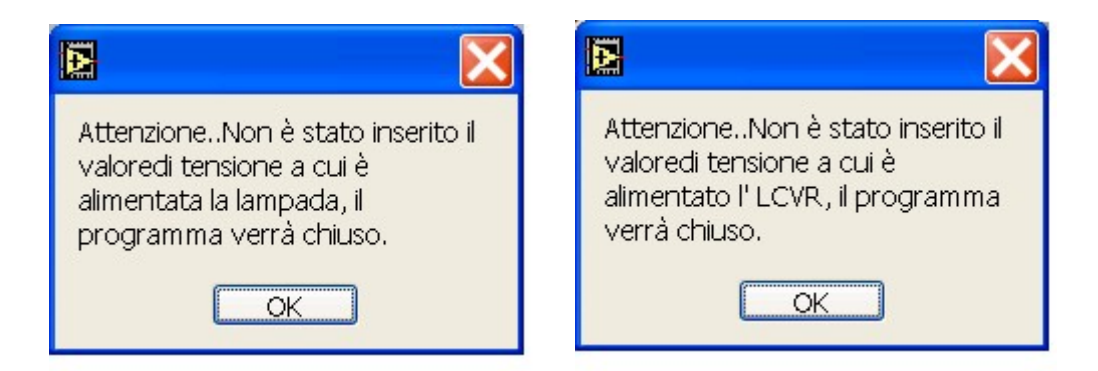

che indicano rispettivamente che *non è stato inserito il valore di tensione a cui è alimentata la lampada* nel primo caso e *per la tensione fornita al dispositivo a cristalli liquidi è stato inserito un valore negativo* (secondo caso).

# **FASE 3: Acquisizione dati**

Dopo aver effettuato i controlli descritti fino ad ora, il software procede con l'acquisizione dati. Il principio di funzionamento è riassunto in figura 9.

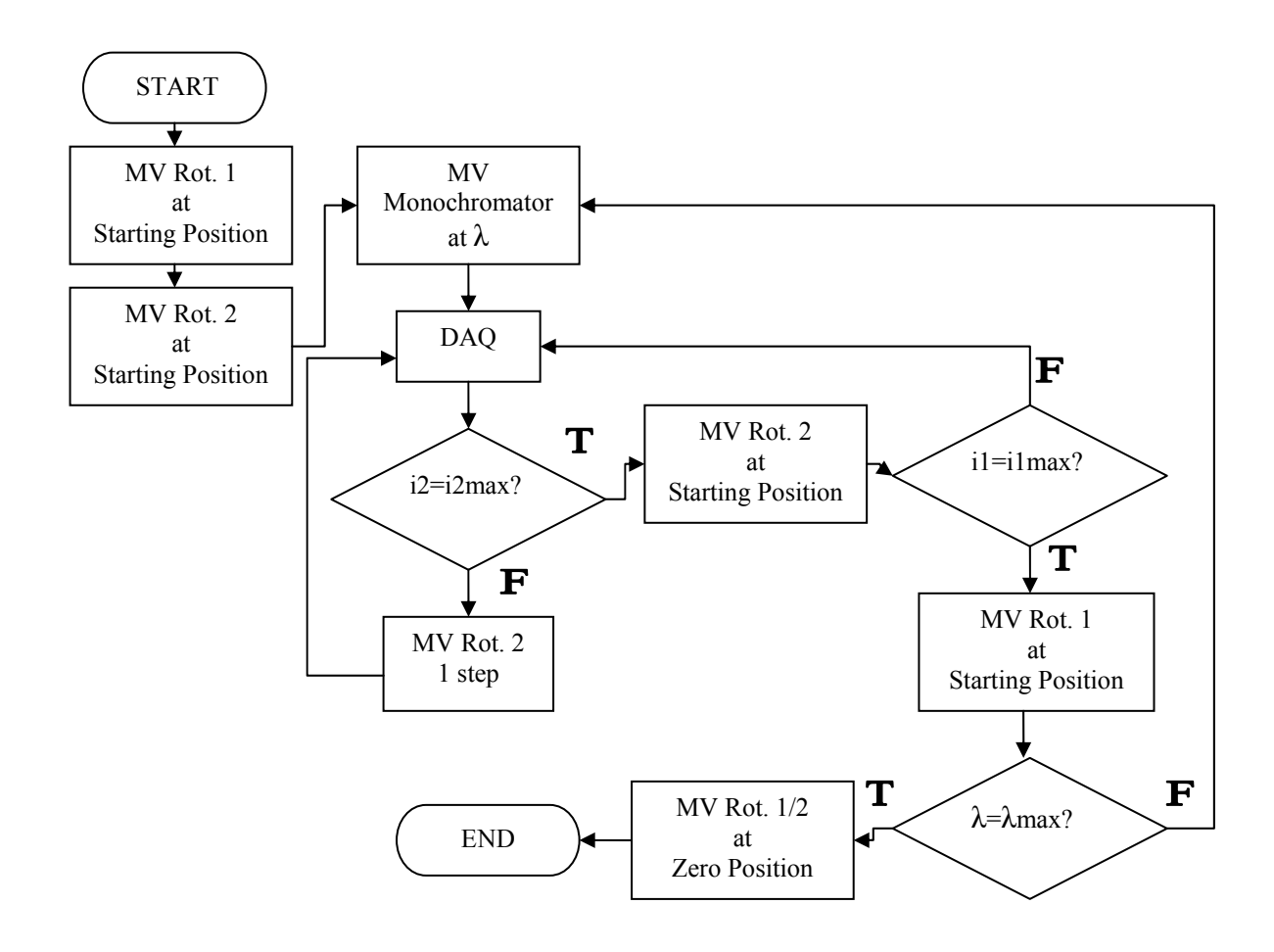

**Figura 9.** *Diagramma a blocchi semplificato della fase di acquisizione dati.* 

Riassumendo, il funzionamento del software è il seguente:

- Immissione parametri di configurazione del test;
- Creazione automatica di una directory in cui verranno salvati tutti i file generati. Questa directory ha il nome: **D:\Test\_lab\_ottica\Test\_del\_DATA-ORA**. Un led indica quando la directory è stata generata e un campo a fianco ne indica il nome completo di percorso;
- Verifica dei parametri immessi. In alcuni casi, l'esecuzione del programma può essere interrotta se i parametri non corrispondono ad alcuni requisiti, o se alcuni parametri necessari non sono stati impostati;
- Se gli zeri dei rotatori non sono stati settati, devono essere settati. Per farlo bisogna selezionare la direzione del movimento e la velocità. Quando ciò è stato fatto, si preme STOP e l'allineamento termina. Un led si illumina ad indicare che ciò è stato fatto;
- A questo punto è possibile settare un ritardo nell'esecuzione del test per permettere il riscaldamento della lampada;
- Viene quindi generato il setting file, dove vengono scritti tutti i dati relativi al test. Questo file ha il nome: **D:\Test\_lab\_ottica\Test\_del\_DATA-ORA\**

#### **Setting-file-misure - DATAinizio test - ORAinizio test.txt**

Un led indica quando il file è stato generato e un campo a fianco ne indica nome e percorso;

- Vengono portati i rotatori al valore di partenza selezionato;
- Si comincia con l'acquisizione dati. Per ogni posizione dei rotatori vengono effettuate un numero di letture tramite power meter, pari al numero selezionato. Per ogni serie di misure vengono generati 3 file, uno .dat con le misure e due .jpg riportanti la distribuzione dei valori letti e la relativa FFT. I file hanno il seguente nome:

# D:\Test\_lab\_ottica\Test\_del\_DATA<sub>inizotest</sub>-ORA<sub>iniziotest</sub>\data\_filelung\_onda\_LUNGHEZZAD'ONDAnm-rot1\_POSIZIONE ROTATORE #1°-rot2 **POSIZIONE ROTATORE #2° V\_lamina\_TENSIONE LCPR V-V\_lampada\_TENSIONE LAMPADA V.dat**

# D:\Test\_lab\_ottica\Test\_del\_DATA<sub>inizotest</sub>-ORA<sub>iniziotest</sub>\data\_file**lung\_onda\_LUNGHEZZAD'ONDAnm-rot1\_POSIZIONE ROTATORE #1°-rot2\_ POSIZIONE ROTATORE #2° V\_lamina\_TENSIONE LCPR V-V\_lampada\_TENSIONE LAMPADA V-FFT\_graph.jpg**

# D:\Test\_lab\_ottica\Test\_del\_DATA<sub>inizotest</sub>-ORA<sub>iniziotest</sub>\data\_file**lung\_onda\_LUNGHEZZAD'ONDAnm-rot1\_POSIZIONE ROTATORE #1°-rot2\_ POSIZIONE ROTATORE #2° V\_lamina\_TENSIONE LCPR V-V\_lampada\_TENSIONE LAMPADA V\_graph.jpg**

• A fine test, i rotatori vengono riportati a quella che è la posizione di zero.

Ognuno dei file con estensione .dat oltre a contenere tutte le misure ed altre informazioni, contiene anche il valor medio e la deviazione standard della serie di misure. Questo valore può essere successivamente estrapolato e utilizzato successivamente nell'analisi dei dati.

Ovviamente se si desidera far ruotare solo il secondo rotatore è sufficiente porre uguale a zero il numero di step del rotatore #1.

Il software può, allo stato attuale subire delle modifiche, per meglio adattarlo alle richieste dei diversi test da eseguire sul KPol.

In figura 10 si riporta una foto del pannello di controllo del programma di controllo e acquisizione dati realizzato.

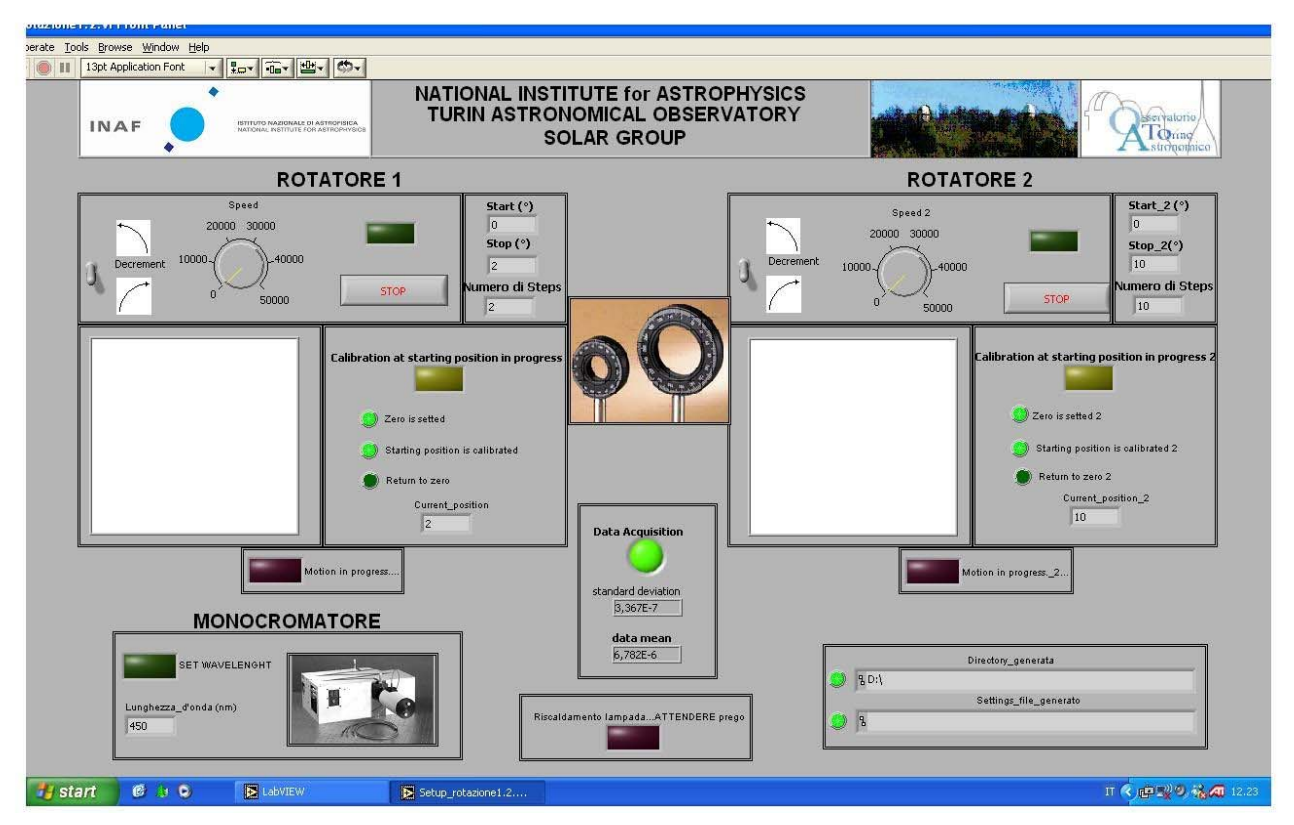

**Figura 10.** *Foto del pannello di controllo del programma di controllo e DAQ.* 

# **Bibliografia**

- [1] Dal catalogo Lot Oriel Italia Sito Internet: http://www.lot-oriel.com/pdf\_it/all/mono\_ms257.pdf
- [2] http://www.newport.com/file\_store/PDFs/tempPDFs/MODEL\_1830-C\_e2877.pdf
- [3] Galil Motion Control, Inc. Sito Internet: http://www.galilmc.com/index.html
- [4] National Instruments Sito Internet: http://www.ni.com